# **Source To Pay – FAQ Fournisseur Compte Standard**

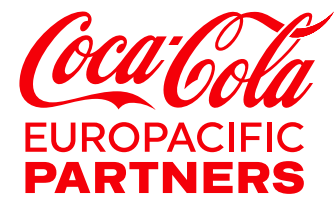

## **Questions Fréquentes**

- 1. [Quelle est la capacité du compte Standard Ariba Network ?](#page-2-0)
- 2. [Quelle](#page-2-1) est la différence entre le compte standard Ariba Network et le compte entreprise Ariba Network ?
- 3. [Comment puis-je sourscrire à un compte standard ?](#page-2-2)
- 4. [Que faire si je perds l'email de commande?](#page-2-3)
- 5. [Que faire si je suis déjà inscrit à un compte Ariba Enterprise, puis-je le rétrograder à un](#page-3-0)  [compte standard ?](#page-3-0)
- 6. [Puis-je avoir un compte standard pour un client et un compte entreprise pour un autre ?](#page-3-1)
- 7. [Si j'ai déjà un compte standard avec d'autres clients, puis-je l'utiliser pour effectuer des](#page-3-2)  [transactions avec CCEP ?](#page-3-2)
- 8. [Comment trouver un bon de commande ?](#page-3-3)
- 9. Comment effectuer l'upgrade et obtenir un Compte Entreprise ?
- 10. [Comment savoir quand ma facture sera payée ?](#page-5-0)
- 11. Dois-je inclure les taxes lors de la création d'une facture ?
- 12. Comment ajouter [les taxes à une facture ?](#page-5-1)
- 13. [Qui dois-je contacter si mon compte a été verrouillé?](#page-5-2)
- 14. [Où puis-je trouver une assistance supplémentaire ?](#page-6-0)

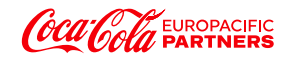

### **SECTION 1 – À PROPOS D'ARIBA ET DU ARIBA NETWORK**

#### <span id="page-2-0"></span>**1. Quelle est la capacité du Compte Standard Ariba Network ?**

Le Compte Standard Ariba Network est un moyen gratuit de lier les bons de commande aux factures et de programmer automatiquement leurs paiements, ce qui a pour avantage de résoudre toute erreur en amont et de permettre le paiement dans les délais. Il n'est pas nécessaire d'effectuer un upgrade vers un compte Ariba Enterprise, sauf si vous désirez bénéficier de fonctionnalités avancées telles que la prise en charge des catalogues, l'intégration back-end ou la gestion de volumes de documents plus importants via un accès en ligne. Veuillez noter que vous pourriez être soumis à des frais si vous effectuez l'upgrade d'un Compte Standard vers un Compte Entreprise.

<span id="page-2-1"></span>Pour plus d'informations, cliquez ici : [Présentation du Compte Standard](https://support.ariba.com/Item/view/183459_fr?min=0&toolbars=1&gutter=1&popwin=0&footer=1)

#### **2. Quel est la Différence entre le Compte Standard Ariba Network et le Compte Entreprise Ariba Network ?**

Les comptes standard sont des comptes gratuits et faciles à utiliser qui permettent aux fournisseurs d'échanger un nombre illimité de documents tels que les bons de commande, les confirmations de commande, les factures et le statut de leurs commandes. Le Compte Entreprise offre aux fournisseurs une fonctionnalité et une assistance supérieures, mais sont soumises à des frais en fonction du volume de transaction. Voici quelques-uns des avantages offerts à un fournisseur qui effectue un upgrade vers un compte d'entreprise :

- La capacité de traiter les bons de commande et autres documents directement dans votre boîte de réception plutôt que par e-mail
- Une visibilité totale de tous les bons de commande que vous avez reçus et accès à tous les documents que vous avez créés (un compte standard ne fournit que la visibilité des 200 derniers documents).
- Des rapports sur l'historique des commandes, les statuts des documents et les transactions client.
- L'intégration potentielle de vos systèmes de traitement des commandes et de facturation à Ariba Network
- La possibilité de télécharger et de maintenir des catalogues et des tarifs spécifiques à chaque acheteur/client
- Une assistance en ligne 24/7 alors que Standard Account dispose de matériel de formation en libre-service et d'une assistance limitée.

Pour plus d'informations sur l'upgrade vers un compte d'entreprise, nous vous recommandons de discuter les options avec l'assistance SAP Ariba ou de vous référer à la page Web SAP Ariba [https://support.ariba.com/Item/view/169827\\_fr?min=0&toolbars=1&gutter=1&popwin=0&footer=1.](https://support.ariba.com/Item/view/169827_fr?min=0&toolbars=1&gutter=1&popwin=0&footer=1)

#### <span id="page-2-2"></span>**3. Comment puis-je souscrire à un Compte Standard ?**

Vous pourrez souscrire et accéder à votre Compte Standard à partir du mail interactif contenant la première commande CCEP.

#### <span id="page-2-3"></span>**4. Que se passe-t-il si je perds le mail de commande?**

Si vous êtes déjà inscrit à un Compte Standard et perdez le mail interactif contenant le lien vers votre commande, vous pouvez le renvoyer en vous connectant à votre compte standard Ariba Network. Dans la *zone de recherche commandes, factures et paiements* sur la page d'accueil de votre compte, dans la colonne action à côté du bon de commande, cliquez *sur Sélectionner > m'envoyer une copie* 

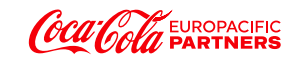

#### <span id="page-3-0"></span>**5. Que faire si j'ai déjà souscrit à un compte Ariba Enterprise, puis-je le rétrograder à un Compte Standard ?**

Si vous utilisez déjà un compte Ariba Enterprise, il n'existe aucun moyen direct de modifier un abonnement à un compte Ariba Enterprise en un compte Ariba Standard. Vous devez désactiver votre compte actuel, puis demander à CCEP de vous réactiver en utilisant le compte standard Ariba.

Toutes les informations de relation que vous avez avec CCEP ne seront pas reportées sur le nouveau compte Ariba Standard et vous devrezrecommencer avec un compte entièrement nouveau et régler les frais en suspens de votre Compte Entreprise. Si vous utilisez des catalogues, des systèmes d'intégration ou si vous appréciez la fonctionnalité boîte de réception/boîte d'envoi fournie par Ariba Network, vous devez soigneusement comparer les fonctionnalités avant d'abandonner votre compte existant.

#### <span id="page-3-1"></span>**6. Puis-je avoir un Compte Standard pour un client et un Compte Entreprise pour un autre ?**

Il est possible d'avoir plusieurs comptes pour différents clients car cela vous permet d'avoir différents administrateurs de compte pour chaque client ou groupe de clients, mais vous pouvez trouver plus efficace de gérer toutes les relations clients via le même compte Ariba Network. Vous n'aurez qu'un seul administrateur, mais cet administrateur peut configurer des profils supplémentaires sur le compte et il existe différentes autorisations qui peuvent être attribuées à partir de la possibilité de générer des factures à partir de bon de commande ou la possibilité d'afficher l'historique des commandes et des factures. Veuillez également noter que pour chaque compte standard mis à niveau vers un compte entreprise, vous paierez des frais d'abonnement, alors que vous ne paierez de frais d'abonnement que pour un seul compte client en utilisant le même compte Ariba Network.

#### <span id="page-3-2"></span>**7. Si j'ai déjà un compte standard avec d'autres clients, puis-je l'utiliser pour effectuer une transaction avec CCEP ?**

Oui. Lorsque vous recevez le premier bon de commande par e-mail d'un nouvel acheteur, vous pouvez vous connecter à l'aide de vos identifiants Ariba Supplier Network existants. Cela établira automatiquement la relation commerciale avec le compte fournisseur Ariba Network existant et le nouvel acheteur.

#### <span id="page-3-3"></span>**8. Comment trouver un bon de commande ?**

Tout d'abord, assurez-vous que vous avez une relation commerciale active avec CCEP.

Une relation commerciale est le lien entre votre Compte Standard Ariba Network et le Compte Acheteur CCEP sur Ariba Network. Cela permet le transfert de documents tels que les bons de commande et les factures entre vous et CCEP. Pour vérifier vos relations commerciales, cliquez sur **Paramètres du compte** en haut à droite de la page d'accueil de votre Compte Standard et sélectionnez **Paramètres**/**relations clients**:

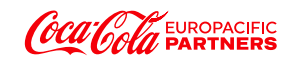

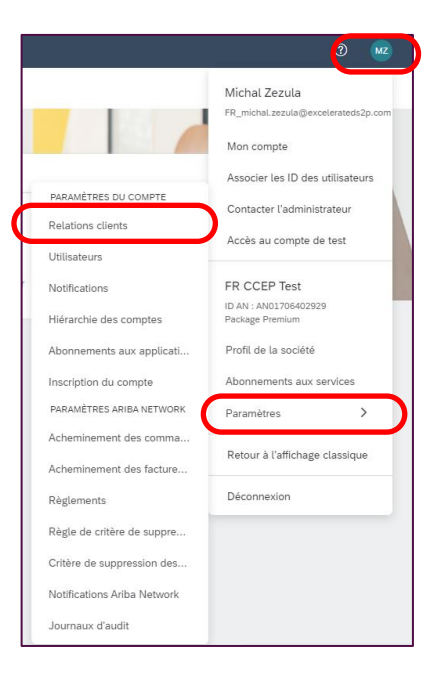

Sélectionnez l'onglet **relations actuelles** . Vous pourrez consulter toutes les relations commerciales en attente, en cours et rejetées que vous avez avec vos clients. Veuillez vous assurer que CCEP est "en cours". Pour déplacer une relation de en attente à actuelle, cochez la case en regard du fournisseur et cliquez sur *approuver.* 

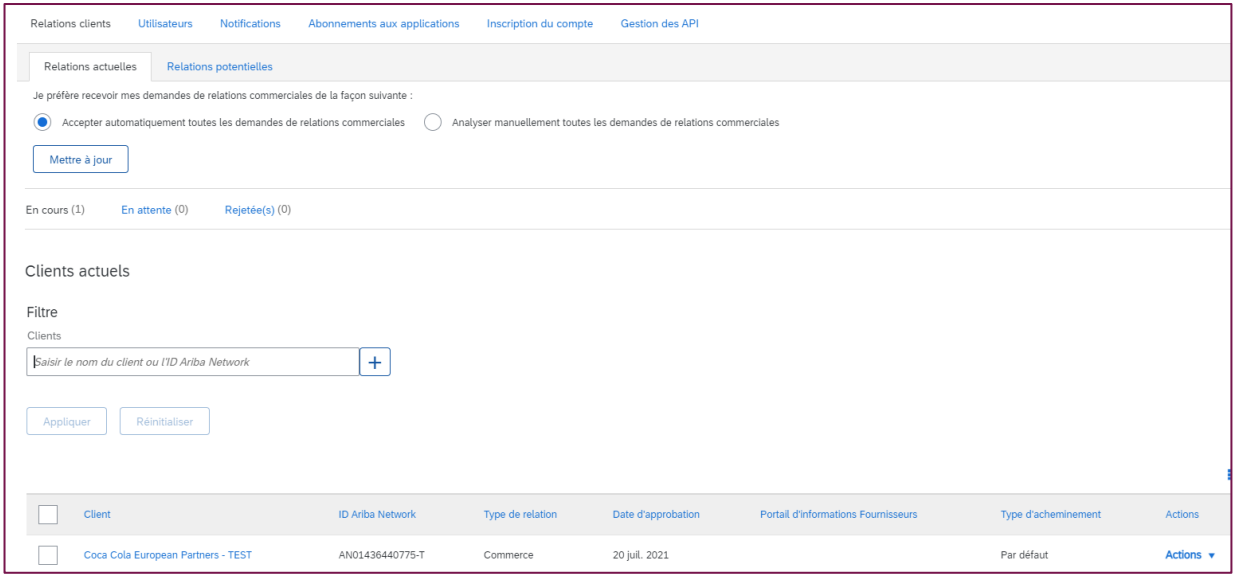

Si vous n'avez pas de relation commerciale avec CCEP, vous ne pourrez facturer ou compléter aucune action associée.

Pour rechercher la commande :

- a) Connectez-vous à votre compte standard
- b) Cliquez sur *commandes*
- c) Cliquez *sur Modifier le filtre* pour afficher les Bons de commande envoyés au cours des 365 derniers jours
- d) Confirmez en présence de votre représentant CCEP que le bon de commande a été envoyé via Ariba.
- e) Confirmez que le bon de commande a été envoyé au bon compte, car il est possible que votre société dispose de plusieurs comptes Ariba et que la commande aie été envoyée à l'un d'eux. Si vous avez reçu la commande par e-mail, recherchez un identifiant Ariba Network

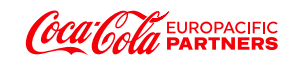

(ANID) dans la notification par e-mail. L'ID Ariba Network contient les lettres 'AN' et est suivi de 11 chiffres. Assurez-vous que ce ANID correspond à l'ANID du compte actuel.

- f) Si l'ANID est différent, veuillez contacter l'administrateur de ce compte pour accéder à la commande. CCEP peut également enregistrer son compte acheteur pour connaître l'ANID du compte.
- g) Contactez l'administrateur du compte pour vous assurer que vous disposez du rôle et de l'affectation du client appropriés pour afficher la commande. Accédez à *Paramètres société > Paramètres du compte > utilisateurs* pour gérer l'accès avec votre compte standard.
- <span id="page-5-0"></span>**9. Comment savoir comment mettre à niveau vers un compte d'entreprise ?**

En haut de la page d'accueil de votre compte standard, ce texte est affiché : *Upgrade* : cliquez sur ce bouton pour en savoir plus sur un Compte Entreprise et pour obtenir des instructions supplémentaires sur la mise à niveau. Veuillez noter que les frais de transaction peuvent être facturés par SAP Ariba dans le cadre d'un compte d'entreprise, en fonction du nombre et du montant total des factures que vous nous envoyez. Les détails de cette opération sont disponibles via *le lien suivant.*

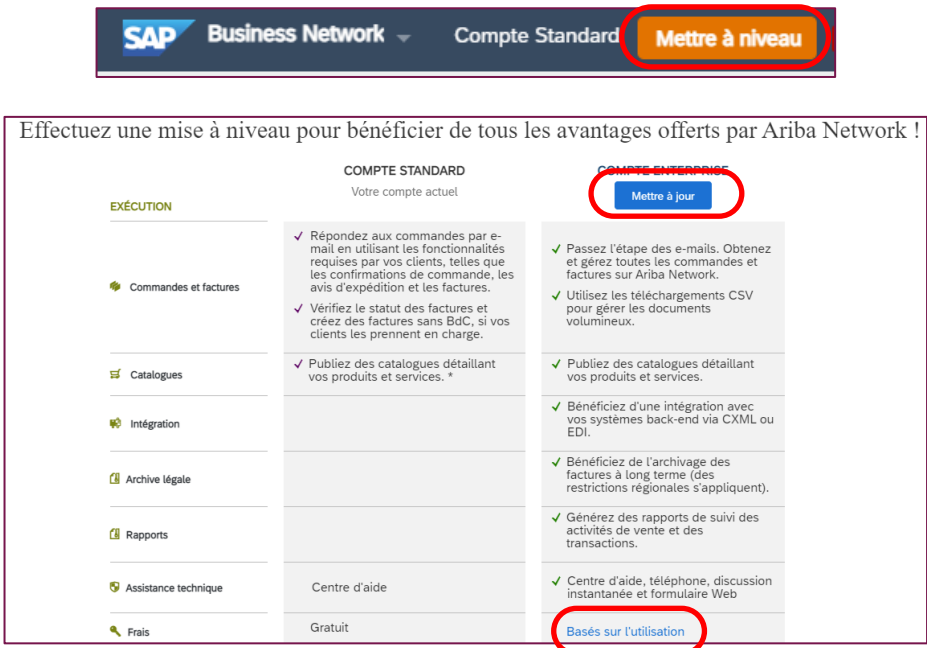

Pour plus d'informations sur la mise à niveau vers un compte d'entreprise, nous vous recommandons de discuter des options avec l'assistance SAP Ariba.

#### **10. Comment savoir quand ma facture sera payée ?**

Faites défiler les commande, facture et Paiement dans la zone de recherche et cliquez sur **plus** pour afficher plus de mosaïques. La date de paiement planifiée pour une facture est visible dans la section « facture en attente de paiement » et calculée en appliquant les conditions de paiement convenues.

#### <span id="page-5-1"></span>**11. Dois-je inclure les taxes lors de la création d'une facture ?**

Oui, si les produits et/ou les services sont taxables, alors la taxe doit être appliquée à chaque ligne de la facture.

#### <span id="page-5-2"></span>**12. Comment ajouter des taxes à la facture ?**

Faites défiler jusqu'à Line Items (articles par ligne)

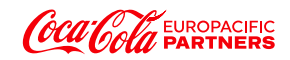

- Cliquez sur **Catégorie de taxe**
- Cliquez dans le **champ Catégorie de taxe** pour afficher la liste déroulante
- Sélectionnez la catégorie de taxe applicable (TVA).
- Cliquez **sur Ajouter à la ligne**

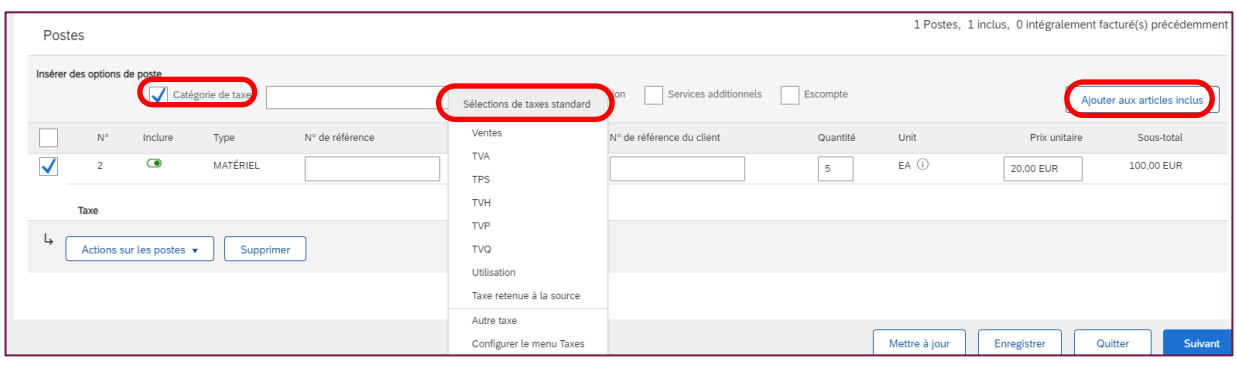

#### **13. Qui dois-je contacter si mon compte a été vérouillé?**

Votre compte se bloque si vous avez entré à plusieurs reprises le mauvais nom d'utilisateur et mot de passe. Réinitialisez votre mot de passe pour déverrouiller immédiatement votre compte.

Dans le cas contraire, votre compte sera automatiquement déverrouillé après quelques heures. Vous pouvez à ce stade essayer votre combinaison nom d'utilisateur et mot de passe.

Suivez cette procédure pour déverrouiller immédiatement votre compte :

Cliquez sur *Nom d'utilisateur ou Mot de passe oublié* sur la page de connexion [de](http://supplier.ariba.com/)  [http://supplier.ariba.com](http://supplier.ariba.com/) et suivez les instructions pour réinitialiser vos coordonnées et accéder à votre compte.

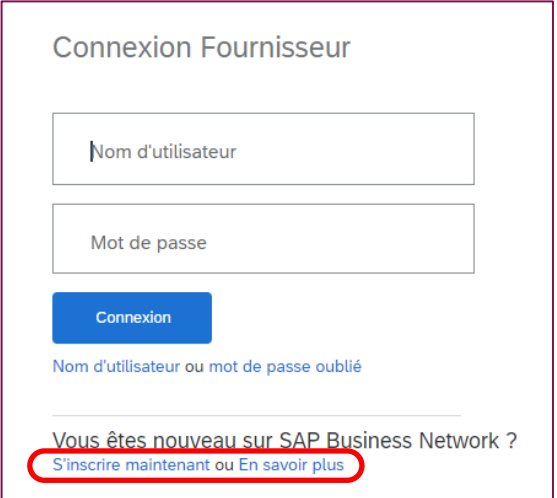

**14. Où puis-je trouver une assistance supplémentaire ?**

<span id="page-6-0"></span>Cliquez sur le bouton '?' dans le coin supérieur droit de la page de connexion fournisseur Ariba, qui est le lien vers *le Centre d'aide*.

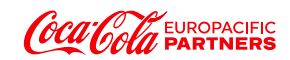